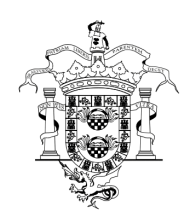

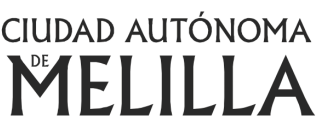

Consejería de Presidencia y Administración Pública DIRECCIÓN GENERAL DE FUNCIÓN PÚBLICA Centro de Estudio y Formación

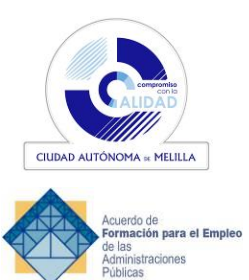

## **PLAN DE FORMACIÓN AÑO 2023**

**DESCRIPCIÓN DE LAS ACCIONES FORMATIVAS**

ENTIDAD GESTORA: DGFP ACTIVIDAD FORMATIVA REALIZADA CON FONDOS PROPIOS ÁREA TEMÁTICA: INFORMÁTICA

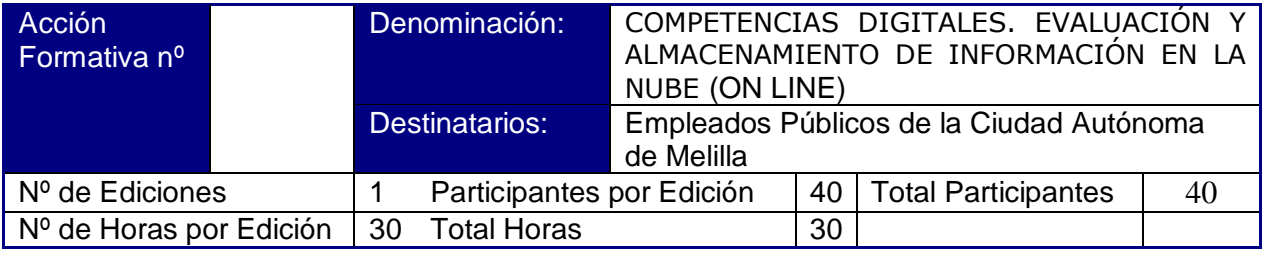

Fecha de Impartición: Del 30 de Octubre al 12 de Noviembre

## Contenidos:

## **Uniad 1. ANÁLISIS, EVALUACIÓN Y SELECCIÓN DE LA INFORMACIÓN EN INTERNET**

- 1. Criterios e indicadores para evaluar un sitio web.
- 2. Evaluación: una práctica imprescindible.
- 3. Indicadores para evaluar.
- 4. Escala de calidad de una página.
- 5. Páginas de alta calidad.
- 6. Páginas de la más alta calidad
- 7. Páginas de baja calidad.
- 8. Páginas de bajísima calidad.
- 9. Páginas de calidad media.
- 10. Evaluación de la calidad.
- 11. Preguntas frecuentes.
- 12. Cómo interpretar una URL.
- 13.Qué es una URL.
- 14.Anatomía de una URL.
- 15.Buenas prácticas SEO con la URL.

## **Unidad 2. GESTIÓN Y ALMACENAMIENTO DE LA INFORMACIÓN**

- 1. Cómo guardar la dirección de una página.
- 2. Marcadores y favoritos.
- 3. Guardar y organizar favoritos en Internet Explorer.
- 4. Localiza el icono de acceso a favoritos.
- 5. Agrega a favoritos.
- 6. Organiza tus páginas en la barra de favoritos.

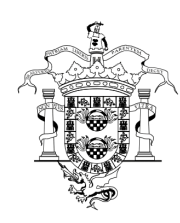

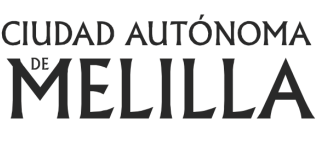

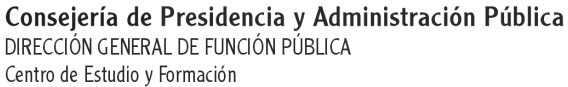

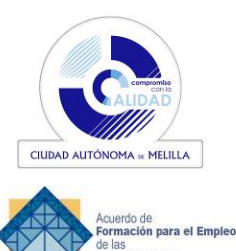

- 7. Crea carpetas en la barra de favoritos.
- 8. Guardar y organizar marcadores en Mozilla Firefox.
- 9. ¿Cómo añado una página a marcadores?.
- 10. ¿Cómo cambio el nombre o la ubicación de un marcador?.
- 11. ¿Dónde puedo encontrar mis marcadores?.
- 12. ¿Cómo organizo mis marcadores?.
- 13. ¿Cómo activo la Barra de herramientas de marcadores?.
- 14. Cómo gestionar la información.
- 15. Descarga de información y almacenaje.
- 16. La nube.
- 17. Información, seguridad y trabajo compartido.
- 18. Qué ofrecen los servicios de almacenamiento en la nube Características principales.
- 19. Algunos riesgos asociados.
- 20. Servicios para guardar documentos en la nube.
- 21. Gestores de contenido en internet: Google docs.
- 22. Beneficios de Google Docs.
- 23. Iniciar el programa.